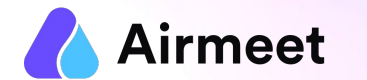

# **E X H I B I T O R C H E C K L I S T**

## Your Go-To Checkpoints for a flawless event experience

© 2022. All rights reserved.

# **M U S T - D O C H E C K L I S T**

## **Grant Permissions Ensure Ensure Ensure Ensure Ensure Ensure Ensure Ensure Ensure Ensure Ensure Ensure Ensure Ensure Ensure Ensure Ensure Ensure Ensure Ensure Ensure Ensure Ens**

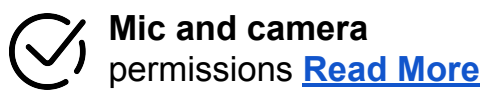

**Screen Share permission**  in case of Mac OS **[Read More](https://help.airmeet.com/support/solutions/articles/82000444110-how-to-provide-screenshare-permission-on-mac-os-for-an-airmeet-event-)**

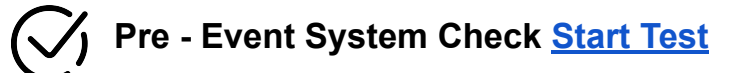

**Chrome browser with version 79** or higher (recommended) on laptop or desktop

**Updated browser and operating system** 

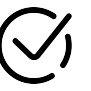

**Internet Speed Requirement** Minimum upload speed of 5 Mbps and download speed of 10-12 Mbps

**Close all other applications/ tools accessing mic and camera in the background**

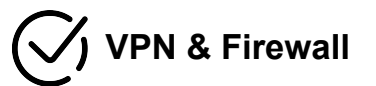

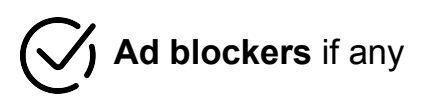

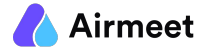

 $©$  2022. All rights reserved.

# **S H O U L D - D O C H E C K L I S T**

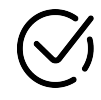

Use your **Unique Booth Invitation link** to enter the event and **directly land in your booth [Read More](https://help.airmeet.com/support/solutions/articles/82000462238-step-by-step-guide-for-booth-exhibitor-to-setup-their-virtual-booth)**

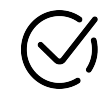

Click on the **"Set Up Booth"** button on invitation "Continue" to **complete your registration**

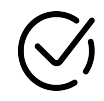

Ensure you have logged in u**sing the same email address** on which the booth invitation was sent

**Joining Link** 

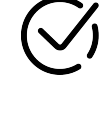

Upload **Booth logo, display banner and booth Descriptions**

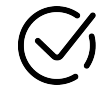

Select and customise the **Booth Layout [Quick Video](https://help.airmeet.com/support/solutions/articles/82000665526-exhibitor-s-guide-to-virtual-booth-tutorial-video)**

- Default layout
- **Custom Layout**
- Poster Layout

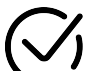

### **Customize Booth Tables**

- Table Logo and Title
- Seat count

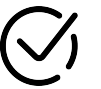

Customize **Register Interest Button** - Add attractive offers and discounts

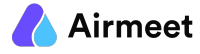

# **G O O D - T O - K N O W C H E C K L I S T**

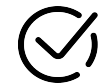

Track real time **booth visitors and leads** to send **direct messages**

**Start a live broadcast** to conduct a "Live Demo" with your Booth Visitors

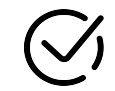

**Interact on booth table** and Use **Booth** 

**Chat** to post a public message for booth visitors

**Live Booth Activity | Consumer Consumer Consumer Service Consumer Consumer Consumer Consumer Consumer Consumer Consumer Consumer Consumer Consumer Consumer Consumer Consumer Consumer Consumer Consumer Consumer Consumer Co** 

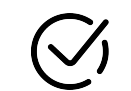

## **Networking :**

**Lounge** : Interact with other attendees on tables for meaningful conversation

**Booths :** Visit exhibition area and meet other booth owners

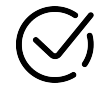

#### **Join Live Session or Watch Replay:** Watch other live sessions in the event or watch

on-demand replay of completed sessions

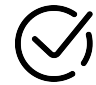

#### **Schedule Meeting or Send Direct message:**

Schedule 1:1 or group meeting with other participants. You can send a Direct message to anyone from "People" Tab on RHS.

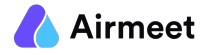